# Unit 6: Data Structures (II)

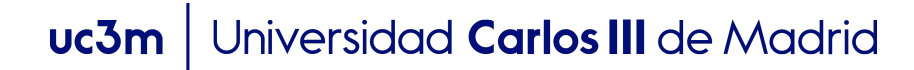

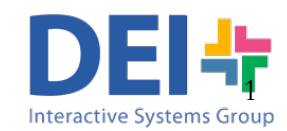

### Matrices

 $\blacksquare$  A two dimmension matrix can be seen as a group of vectors with the **same lengths** and the **same type of elements**.

.

$$
A(1,:) = [1 2 3; 4 5 6; 7 8 9];
$$
  
\n
$$
or
$$
  
\n
$$
A(1,:) = [1 2 3];
$$
  
\n
$$
A(2,:) = [4 5 6];
$$
  
\n
$$
A(3,:) = [7 8 9];
$$

1

A

2

3

6

9

5

8

4

7

### Matrices

**n These are not valid matrices, as they have rows** with different lengths or different types of elements

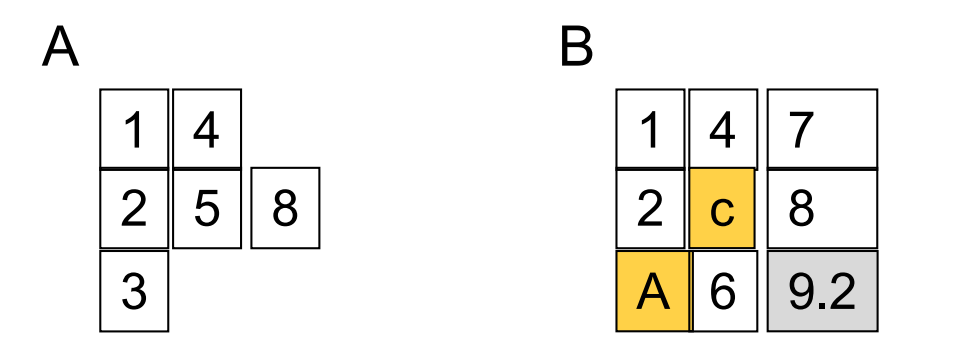

### Two dimension matrices

#### 1. Creation

varMatrix =  $[]$ ; varMatrix = 1; varMatrix =  $[1 2; 3 4]$ ; varMatrix = zeros  $(2,5)$ ; varMatrix = [varVector1; varVector2; varVector3];

2. Use

…

- Read an element: varMatrix(row, column);
- **n** Read a portion: varMatrix(row\_ini:row:end, col\_ini:col\_end);

.

Save/modify an element: varMatrix(row, column) = value;

varMatrix(position) = value;

- Delete a column: varMatrix(:,column) = [];
- Delete a row:  $varMatrix(row,:) = [];$

#### Two dimension matrices

- <sup>n</sup> *Useful functions:*
	- <sup>q</sup> *size -* Returns the dimensions of a matrix

 $A = [1 \ 2 \ 3; 4 \ 5 \ 6];$ size(A)  $>> 2 3$ 

<sup>q</sup> *length* - Length of vector or largest matrix dimension

- <sup>q</sup> *numel* Number of elements in the matrix
- <sup>q</sup> *isempty* Determine whether the matrix is empty

#### Two dimension matrices

**n** Useful functions:

$$
\blacksquare \text{ sarr} = \text{char}(s1, s2, s3,..)
$$

forms a matrix of characters containing the string s1, s2, s3… as rows. Automatically pads each string with blanks in order to form a valid matrix.

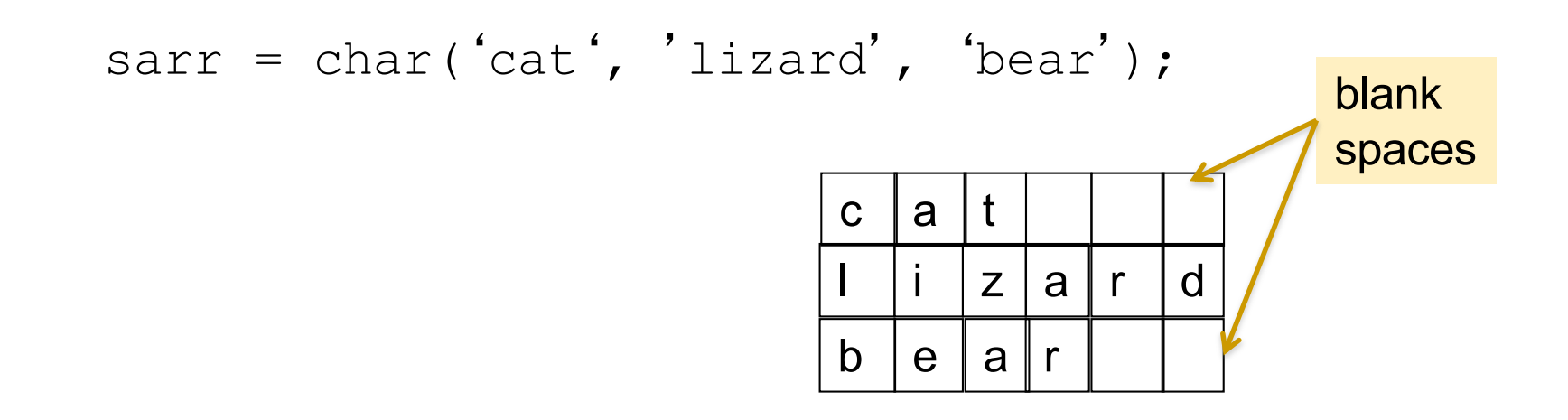

# Cells Arrays

- A cell array is a vector or matrix of **cells**, where each cell can contain **data which belongs to any valid MATLAB type**, and can have **any valid array dimensions**.
- To create a cell array use the symbols  $\{$  }

*varCell = { 'a' 3 'chain' 0.567 [1 2]}*

*varCell*  { 'a' } { 3 } { 'chain' } { 0.567 } { [1 2] }

# Cells Arrays

#### 1. Creation

…

Before creation you must clear the variable using clear varCell  $varCell = \{A \ B \ C\};$  where A, B, C are variables of any type  $\text{varCell} = \{ 1 \text{ 'a' 'chain' '0.4' [1 2 3] } \}$ ; varCell = {'Hello' 'Goodbye' 'See you later'};

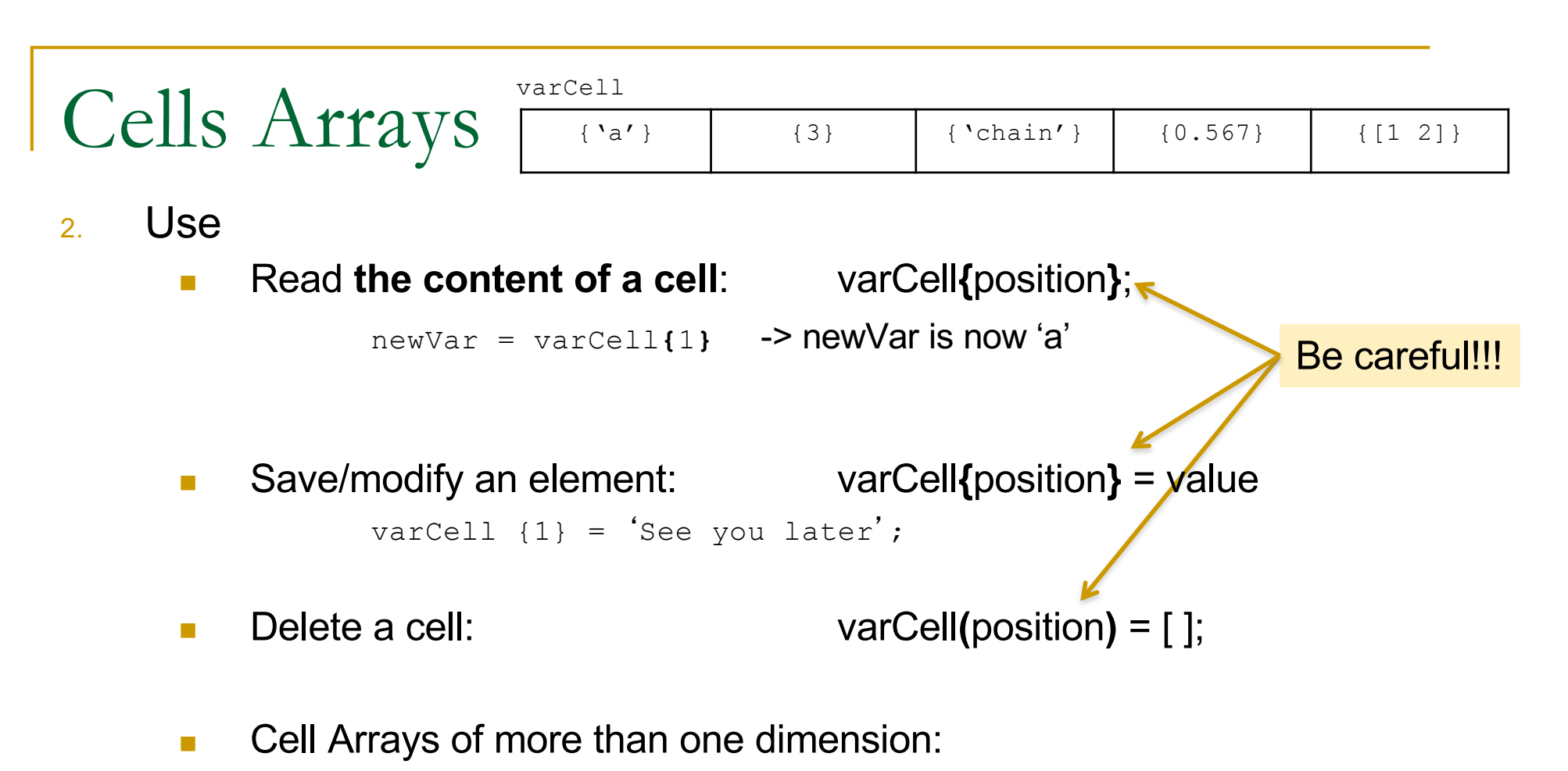

varCell{row, column} = value;

■ Write a program that asks the user to introduce words until he/she introduces the word *end*. Then the program prints all the words introduced

.

#### *Example:*

*Introduce a word: cat Introduce a word: mouse Introduce a word: lizard Introduce a word: end You have introduced the following words: cat mouse* 

*lizard*

```
clear words;
cont = 0;
sword = input('Introduce a word: ', 's');
while (strcmp(vword, 'end') \sim=1)
  cont = cont + 1;
  words{cont} = sword;
  sword = input('Introduce a word: ', 's');
end;
disp('You have introduced the following words: ');
for i=1:cont
                                                \{ 'cat' \} \{ 'mouse' \} \{ 'lazard' \}
```
words

.

```
fprintf('\n %s',words{i});
```
end;

**N** Write a program that asks the user to introduce names and ages until he or she introduces an empty name. Next it prints them all following the order of introduction. Use a cell array to store the information

.

#### *Example:*

*Introduce a name: Pedro Introduce an age: 20 Introduce a name: Ana Introduce an age: 18 Introduce a name: Elena Introduce a name: 19 Introduce a name: You've finished introducing names. Names introduced: Pedro: 20 years old Ana: 18 years old*

*Elena: 19 years old*

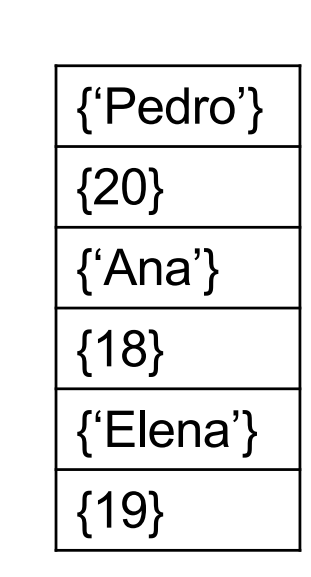

*cellstudents*

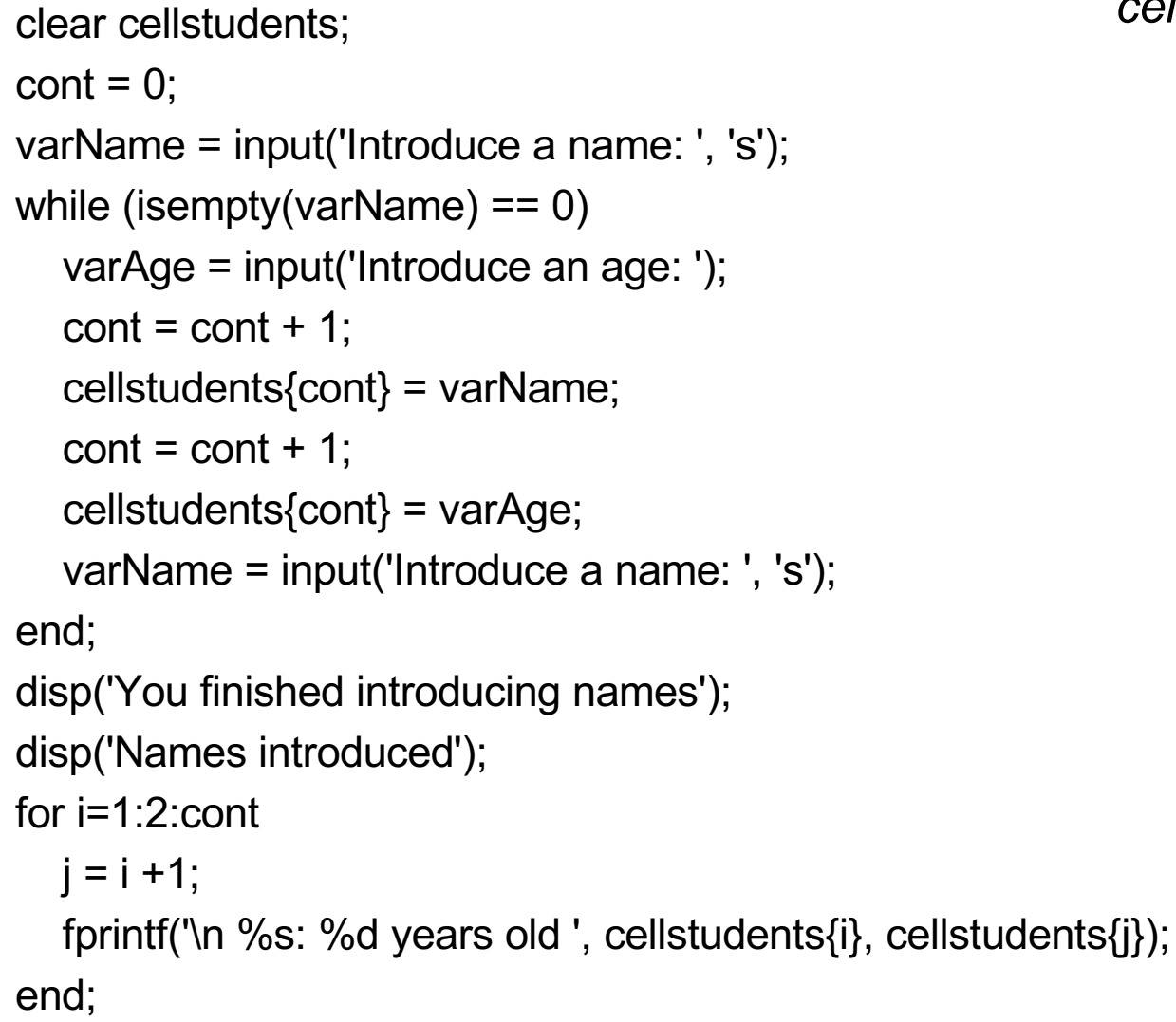

.

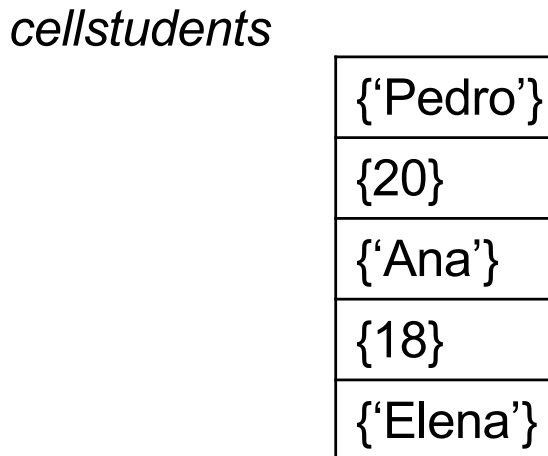

{19}

**N** Write a program which asks the user to introduce names and ages until he or she introduces an empty name. Next it prints them all following the order of introduction. Use a cell array of two dimensions (a matrix) to store the information

.

#### *Example:*

*Introduce a name: Pedro Introduce an age: 20 Introduce a name: Ana Introduce an age: 18 Introduce a name: Elena Introduce a name: 19 Introduce a name: You've finished introducing names. Names introduced: Pedro: 20 years old Ana: 18 years old*

*Elena: 19 years old*

#### *cellstudents*

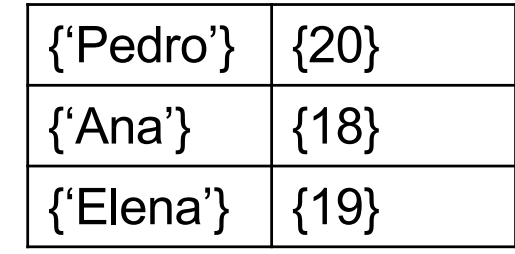

```
clear cellstudents;
cont = 0;
varName = input('Introduce a name: ', 's');
while (isempty(varName) ==0)
  varAge = input('Introduce an age: ');
  cont = cont + 1;cellstudents\{cont, 1\} = varName;
  cellstudents{cont,2} = varAge;
  varName = input('Introduce a name: ', 's');
end;
disp('You finished introducing names');
disp('Names introduced');
for i=1:cont
  fprintf('\n %s: %d years old ', cellstudents{i,1}, cellstudents{i,2}); 
end;
                                                                  {Pedro'} | {20}\{ 'Ana' \} \{ 18 \}{Elena'} \ | {19}cellstudents
                                                    cellstudents{cont,1} 
                                                                cellstudents{cont,2}
```
- Sometimes we need to handle many different types of information together:
	- □ Example: the information about a student might include his or her name, surename, NIA, age, address..
- So far we have seen two ways of working around these situations:
	- 1. Using different variables, vectors or matrices for each type of data

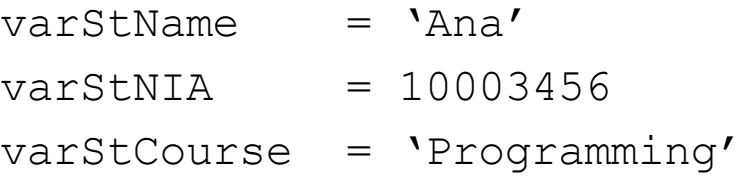

2. Using cellArrays

```
cellStudent = \{ 'Ana', 10003456, 'Programming' }
```
- **n** Structures give us a way to "combine" multiple types of information under a single variable.
	- □ We could do this using cells, or variables, vectors or matrices for each type of data…
	- <sup>q</sup> … but structures allow us to use **Human Readable** descriptions for our data
- **n** Structures are multidimensional MATLAB arrays with elements accessed by **textual** *field designators*.
	- <sup>q</sup> You can think about them as variables that are composed of other variables. We call those subvariables "fields":

.

variableName.fieldName

#### **Example: Create a structure to store information about a student**

.

 $student.name = 'Pedro';$ student.nia =  $10004567$ ; student.course = 'Programming'; >> student name: 'Pedro' nia: 10004567 course: 'Programming'

*"student" is a variable of type structure that is composed of three fields: "name" , "nia" and "course"*

#### 2. Creation

**n** Field by Field

```
variableName.fieldName = value;
```
Example:

```
student.name = 'Pedro';
student.nia = 10004567;
student.course = 'Programming';
```
**n** Using the command *struct* 

```
variableName = struct(
                             fieldName1, fieldvalue1,
                            fieldName2, fieldvalue2,…);
Example:
```

```
student = struct ('name', 'Pedro', 'nia', 10004567, 
'grade','biomedical');
```
#### 2. Use

- <sup>n</sup> Access an element: *varName.field\_name;*
- **Display all the content:** *varName* (only use this one in the command line not in a program)
- Save/modify an element: *varName.field\_name* = *value;*

.

<sup>n</sup> Delete a field: *varName = rmfield(varName,* '*field\_name*'*);*

**Nite a program which asks the user to introduce the name, age,** and the job of an employee, and then prints all the information. Use a structure to store the information

.

#### *Example:*

*Introduce the name: Pedro Introduce the age : 24 Introduce the job: Engineer Worker's information: Pedro, 24 years old, Engineer*

```
worker.name = input ('Introduce the name: ','s');
```

```
worker.age = input ('Introduce the age: ');
```

```
worker.job = input ('Introduce the job);
```
fprintf('\n Worker information: %s, %d years old,%s.', worker.name, worker.age, worker.nickname);

#### Vectors/Matrices of Structures

<sup>n</sup> You can create **vectors or matrices of structures** in the same way as you create vectors or matrices of numbers, characters or any other type of data.

.

#### You can image the information of a vector of a vector of structure as organize like this in memory

#### vstudents

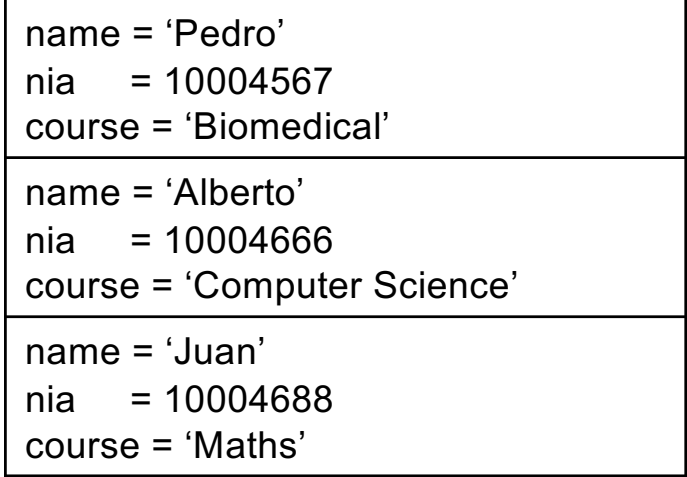

#### Vectors/Matrices of Structures

 $\blacksquare$  To create the vector simply introduce the values of each field of the structure stored in each position of the vector.

vectorname(position).fieldname = value;

.

vstudents

#### <sup>q</sup> Example:

student (1).name = 'Pedro'; student**(1)**.nia = 10004567; student**(1)**.course = 'Biomedical'; student**(2)**.name = 'Alberto'; student**(2)**.nia = 10004666; student**(2)**.course = 'Computer Science';

```
name = 'Pedro'
nia = 10004567course = 'Biomedical'
name = 'Alberto'
nia = 10004666
course = 'Computer'
```
### Vectors/Matrices of Structures

 $\blacksquare$  To access the structure stored in a position of a vector

```
vectorname(position)
```
■ To access a field of a structure stored in a position of a vector

vectorname(position).fieldname

- <sup>q</sup> Example:
	- $\geq$  student (1) name: 'Pedro' nia: 10004567 course: 'Biomedical' **>>** student(1).course Biomedical

**N** Write a program which asks the user to introduce the names, ages and jobs of different employee and then prints all the information.

.

#### *Example:*

*Introduce the name: Pedro Introduce the age : 24 Introduce the job: Engineer Do you want to introduce information about another emploee (Y/N)? Y Introduce the name: Ana Introduce the age : 27 Introduce the job: Doctor Do you want to introduce information about another emploee (Y/N)? Y Introduce the name: Juan Introduce the age : 32 Introduce the job: Programmer Do you want to introduce information about another emploee (Y/N)? N Worker 1: Pedro, 24 years old, Engineer Worker 2: Ana, 27 years old, Doctor Worker 3: Juan, 32 years old, Programmer*

```
vworkers = [ ];
cont = 0;
cContinue = 'Y';
while (cContinue == 'Y')
  cont = cont + 1:
  vworkers(cont).name = input ('Introduce the name: ','s');
  vworkers(cont).age = input ('Introduce the age: ');
  vworkers(cont).job = input ('Introduce the job: ','s');
  cContinue = input('Do you want to introduce information about another emploee (Y/N)?','s');
end;
for i=1:cont
```
fprintf('\n Worker %d: %s, %d years old, %s.', i, vworkers(i).name, vworkers(i).age, vworkers(i).job); end;

**n** Modify the previous program so at the end it asks the user to introduce a number at prints the information of the corresponding worker following the order of introduction.

.

*Example (continuation):*

*. . .*

*Introduce the name: Juan Introduce the age : 32 Introduce the job: Programmer Do you want to introduce information about another emploee (Y/N)? N Introduce a number: 2 Worker 2: Ana, 27 years old, Doctor*

```
vworkers = [ ];
cont = 0;
cContinue = 'Y';
while (cContinue == 'Y')
  cont = cont + 1:
  vworkers(cont).name = input ('Introduce the name: ','s');
  vworkers(cont).age = input ('Introduce the age: ');
  vworkers(cont).job = input ('Introduce the job: ','s');
  cContinue = input('Do you want to introduce information about another emploee (Y/N)?','s');
end;
number = input('Introduce a number: ');
```

```
fprintf('\n Worker %d: %s, %d years old, %s.', number, vworkers(i).name, vworkers(i).age, 
vworkers(i).job);
```
■ Write a program which asks the user to introduce coordinates *x* and *y* of points. Next the program prints the information of all the points introduced one after the other.

#### Example of execution:

Introduce the x coordinates; 1.5 Introduce the y coordinates; 2.5 Do you want to introduce more points (Y/N)? Y Introduce the x coordinates; 3 Introduce the y coordinates; 5.12 Do you want to introduce more points (Y/N)? Y Introduce the x coordinates; 2 Introduce the y coordinates; 2 Do you want to introduce more points (Y/N)? N The coordenates of the points are: Point 1: (1.50, 2.50) Point 1: (3.00, 5.12) Point 3: (2.00, 2.00)

% Introduction of the points

```
count = 0:
more = 'Y;
while more == 'Y'count = count + 1;
  point(count).x = input('Introduce the x coordinates: ');
  point(count).y = input('Introduce the y coordinates: ');
  more = input('Do you want to introduce more points (Y/N)? ','s'); 
end;
disp ('The coordinates of the points are: ');
for i = 1: count
          fprintf('\n Point %d: (%.2f, %.2f)', i, point(i).x, point(i).y);
```
.

end;

**n** Modify the previous program so that after introducing the points the user is asked to introduce a number. The program will print on screen the distances from the point selected by the user (according to their order of introduction) to the rest of the points. Finally, it displays which is the furthest point to the one selected by the user.

#### Example of execution:

Introduce the x coordinates; 1.5 Introduce the y coordinates; 2.5 Do you want to introduce more points (Y/N)? Y Introduce the x coordinates; 3 Introduce the y coordinates; 5.12 Do you want to introduce more points (Y/N)? Y Introduce the x coordinates; 2 Introduce the y coordinates; 2 Do you want to introduce more points (Y/N)? N Introduce the number of one of the points: 2 The distances to the point (3.00,5.12) are: Point 1: distance 2.12 Point 3: distance 1.41 The closest point is the point (2.00,2.00)